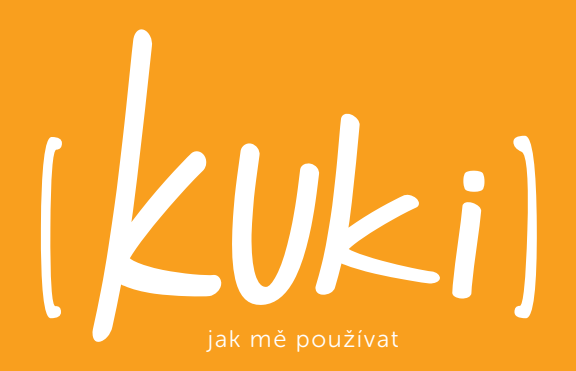

## AHOJ, JSEM KUKI.

## OBSAH

- Zapoj a zapni mě 6
- 10 Bav se se mnou
- 22 První pomoc

# A BUDU TĚ BAVIT.

Děkuji ti, že ses rozhodl pro naši společnou cestu. Od teď ti budu dělat jen radost. Přečti si o mně vše důležité, ať víš, do čeho jdeš. V následujícím textu ti poskytnu vše, co o mně potřebuješ vědět. Dozvíš se, jak mě ovládat, a dám ti pár nápadů, jak si život se mnou maximálně zjednodušit. A hned na začátku se sluší se představit.

Jsem televizní služba v krabičce, které říkám set-top box. Jsem chytrá, intuitivně se ovládám a k tomu, abych dobře fungovala, potřebuji pouze internetovou zásuvku, televizi a případně tablet

Funguji na všech televizích, tabletech a chytrých telefonech s operačním systémem Android a iOS a také na počítačích a noteboocích s OS Windows, MAC a Linux. Umím fungovat i bez přidaného settop boxu v chytrých televizích Samsung od roku 2013, na televizích podporujících operační systém Android a v NVIDIA Shield. Takže už jen pár minut a můžeme se spolu začít bavit…

# ZAPOJ A ZAPNI MĚ.

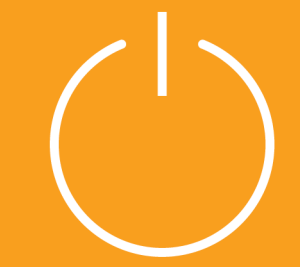

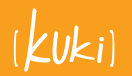

06/07

## ZAPOJENÍ KUKI TV

Ukaž mi internet a o všechno ostatní se postarám. Vše, co potřebuješ k zapojení mám u sebe v této malé krabičce, nemusíš nic dalšího kupovat, takže už jsi jen pár minut od zábavy se mnou. Zapojíš mě podle schématu na následující stránce.

HDMI kabel zapojíš do tvé telky, napájec kabel dáš do zásuvky 220 V a datový kabel strčíš do internetu (RJ 45), a to buď přímo do zásuvky nebo do svého routeru či switche.

## CO VŠECHNO MÁM U SEBE

- set-top box Arris 1113
- dálkový ovladač k set-top boxu
- 2 x AAA baterie do ovladače
- HDMI kabel / SCART kabel
- napájecí zdroj
- ethernet kabel

## SCHÉMA ZAPOJENÍ KUKI TV

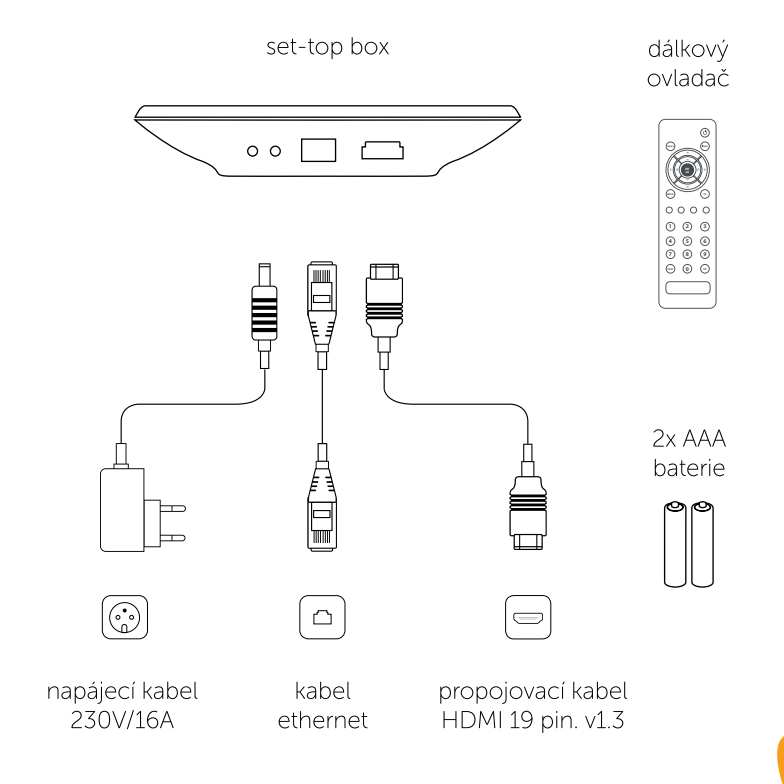

# BAV SE SE MNOU.

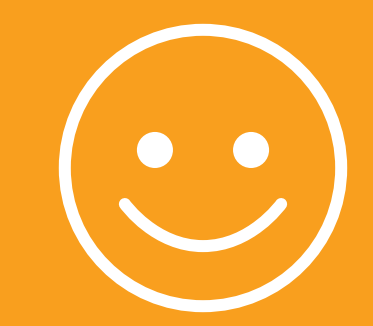

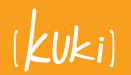

16/17 10/11

## CO VŠECHNO UMÍM?

Jsem telka, co se jednoduše ovládá. Přizpůsobím se tvým potřebám a nechám tě vybrat to, co tě opravdu zajímá. Tvé přání splním i na dálku, protože funguji nejenom na televizi, ale i na mobilu, tabletu a počítači.

- na začátku ti přehraju uvítací video a mám pro tebe taky videonávody, jak jednoduše na mě
- intuitivně se ovládám
- přehrávám, nahrávám, cestuju i časem
- nechám tě vybrat TV kanály, na které chceš koukat a umožním ti je každý měsíc jednou změnit
- servíruju filmové trháky, které ti půjčím na 48 hod.
- tvé přání splním i na dálku prostřednictvím mobilní aplikace Kuki
- zabydlím se jednoduše i v tvém počítači, kde funguji jako plnohodnotná televize
- umím fungovat i bez set-top boxu ve SMART TV Samsung od roku výroby 2013, televizích podporujících operační systém Android a v NVIDIA Shield
- když mě nepoužíváš, automaticky se po 4 hodinách sama vypnu

## JAK MĚ JEDNODUŠE OVLÁDNOUT?

Jsem taková, že mi stačí pár pokynů a zvládnu všechny činnosti, které po mně budeš chtít. Všechno ovládneš pomocí  $\sin(10^{-10} \times \sqrt{3})$  a tlačítky  $\sin(10^{-10} \times \sqrt{3})$  a  $\cos(10^{-10} \times \sqrt{3})$ 

## FUNKCE DÁLKOVÉHO OVLADAČE?

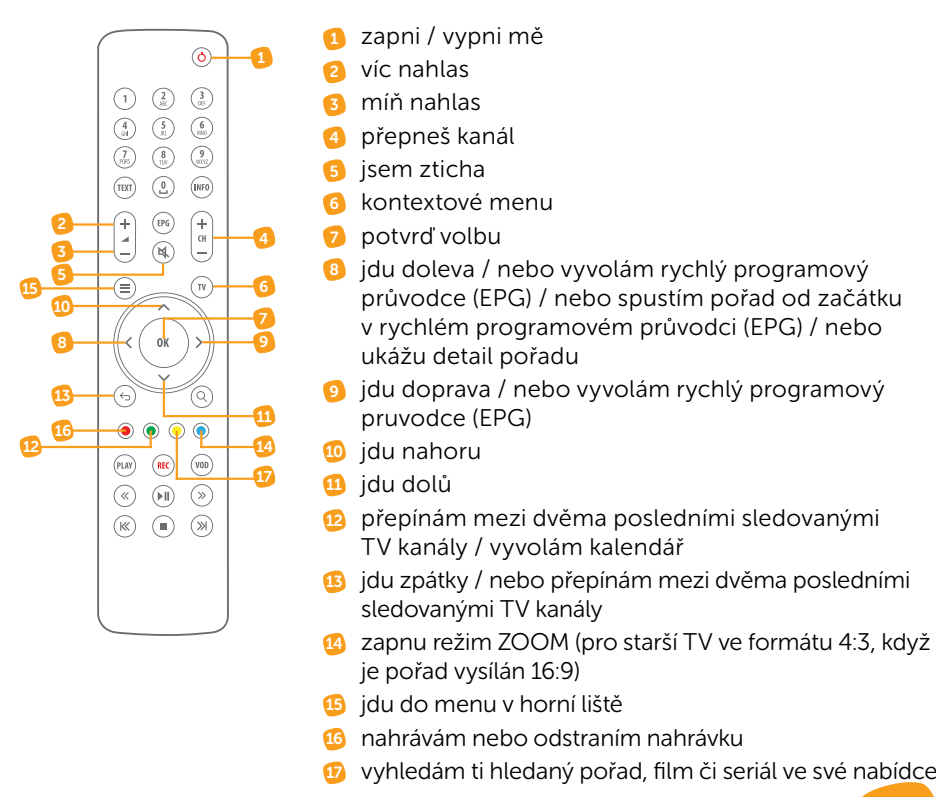

U starších typů TV ovladačů funguji i s ostatními tlačítky jako je play a pauza, šipka vpravo a vlevo pro posun vpřed a vzad v rámci přehrávaného pořadu.

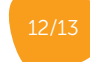

## MOJE NEJDŮLEŽITĚJŠÍ DOVEDNOSTI

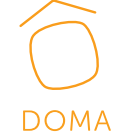

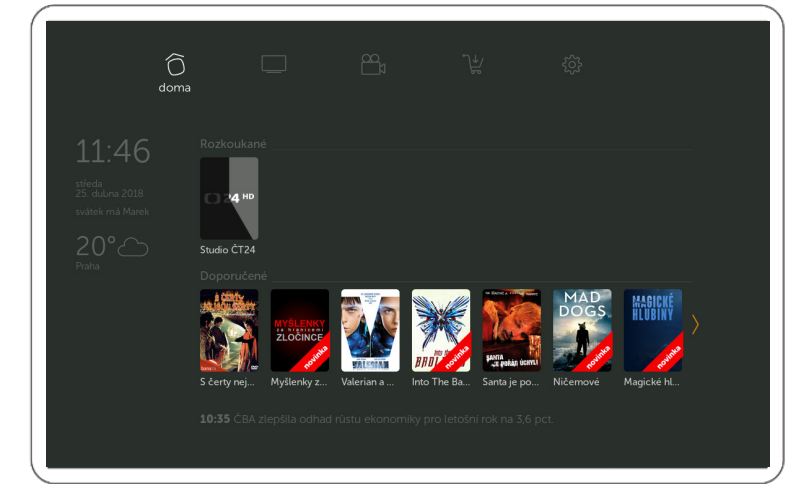

## ÚVOD

Tvoje úvodní stránka, kde máš nejlepší filmy z videotéky a rozkoukané pořady. Taky tady najdeš datum a čas, hlavní zprávy dne, informace o počasí, a kdo má zrovna svátek, abys na něco nezapomněl.

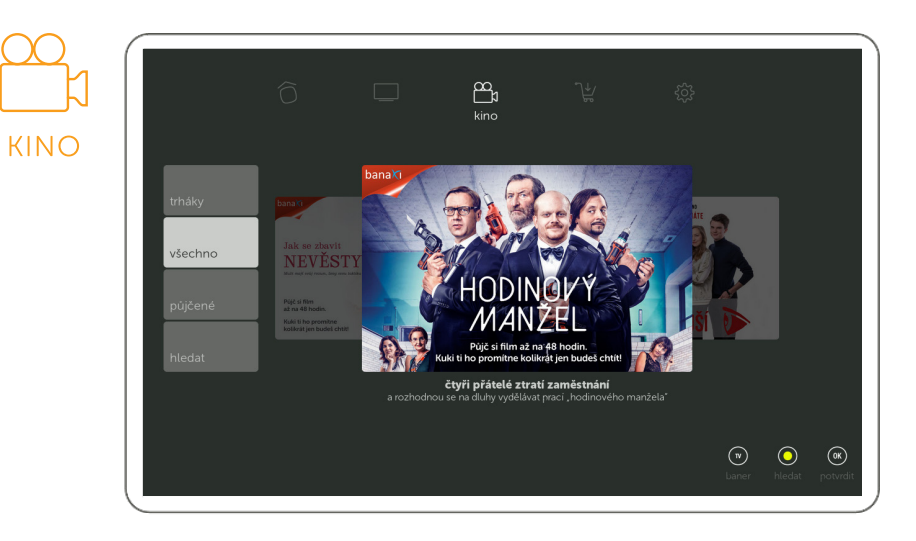

## VÝBĚR FILMU

Naservíruji ti filmové trháky. Ve filmech můžeš hledat a filtrovat, abyses co nejrychleji dostal k tomu, co tě zajímá. Označím ti novinky a filmy ti půjčím na celých 48 hod.

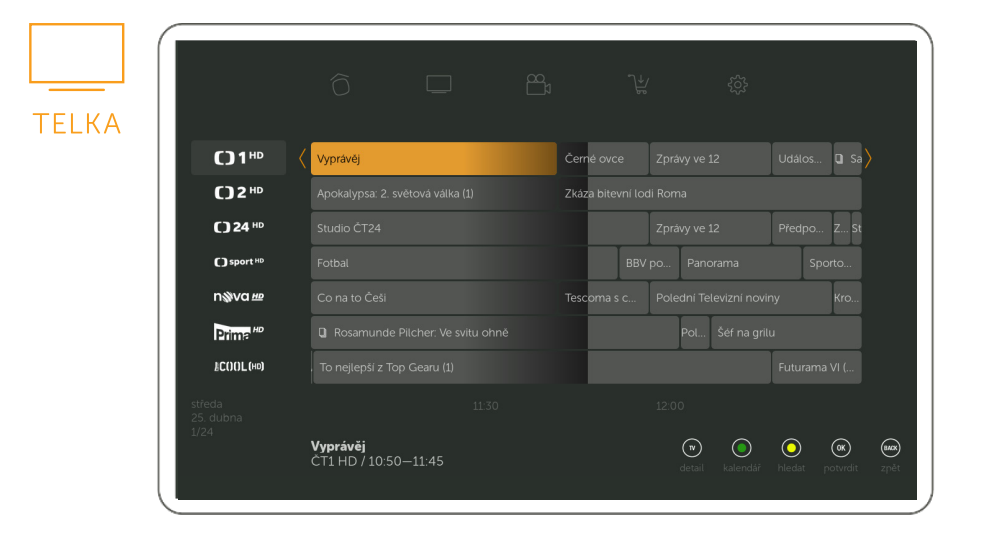

## PROGRAMOVÝ PŘEHLED

Tady tě nechám koukat na všechny vybrané kanály, můžeš se kouknout do televizního programu s informacemi o všech kanálech a můžeš se tu také podívat, co sis nahrál a kolik času pro nahrávky ti zbývá.

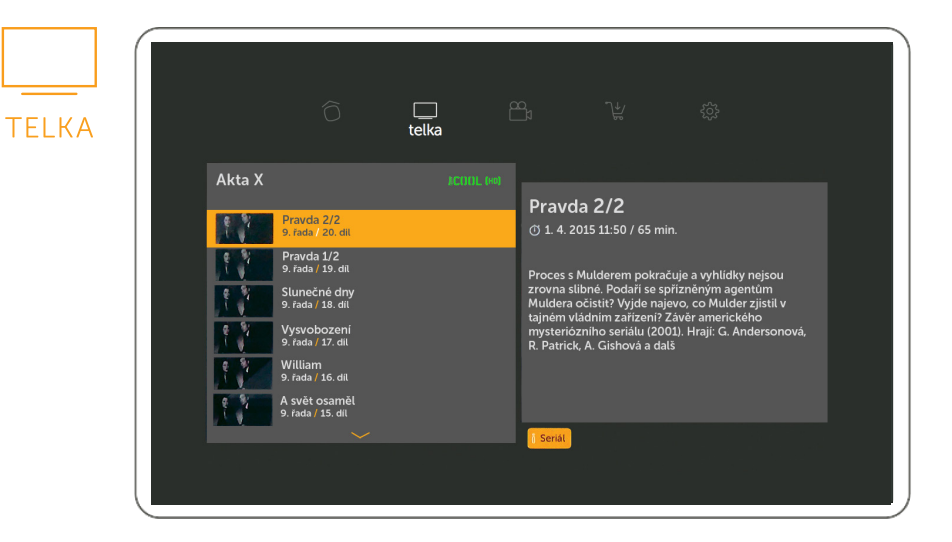

## SERIÁLY

Seřadím ti všechny díly chronologicky po sobě pro větší přehled. A díky posunu v čase se na ně můžeš podívat zdarma 48 hodin zpátky. Nebo si dokup službu Nahrávám seriály a sleduj vybrané řady s dvěma díly dopředu. Aktuální stav obsahu označuji barevnými vlaječkami.

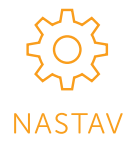

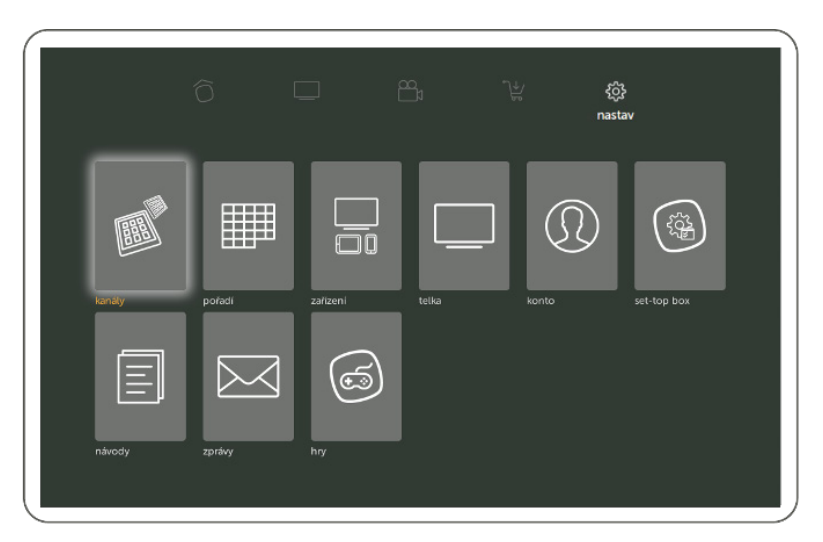

## VLASTNÍ NASTAVENÍ

Nastav si, jak se mám chovat. Volbu kanálů dle svého TV tarifu provedeš přes webové rozhraní https:/konto.kuki.cz. Můžeš měnit úroveň tvého soukromí, nastavení rozlišení a také tvé uživatelské informace. Najdeš zde videonávody a souhrn všech zpráv od svého poskytovatele Kuki. Navíc si zde spolu můžeme zahrát hry a sdílet jejich výsledky s ostatními hráči.

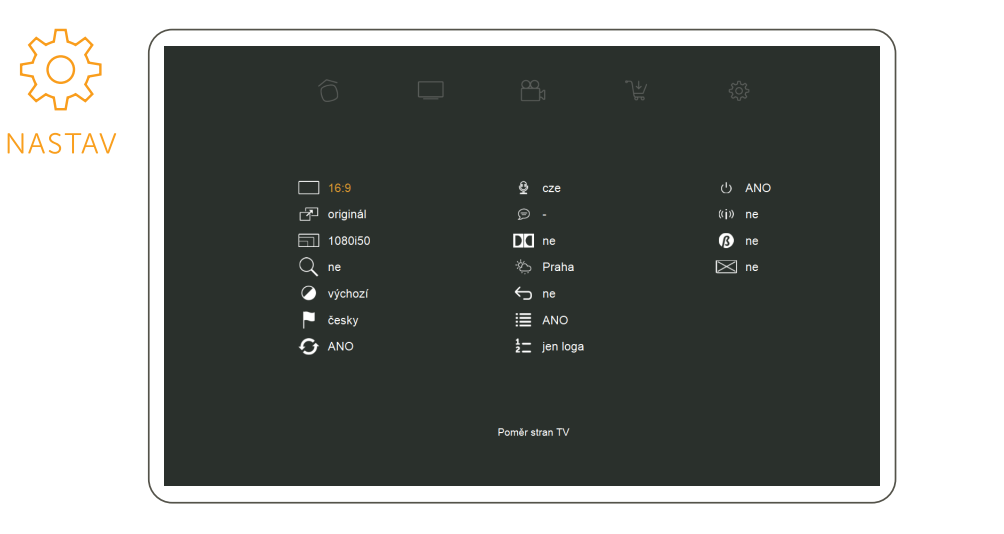

### LUPA

Pokud na mě hůř vidíš, můžu Ti zvětšit písmena nastavením v sekci NASTAV - TELKA - LUPA (přepni volbu na ano).

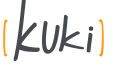

18/19

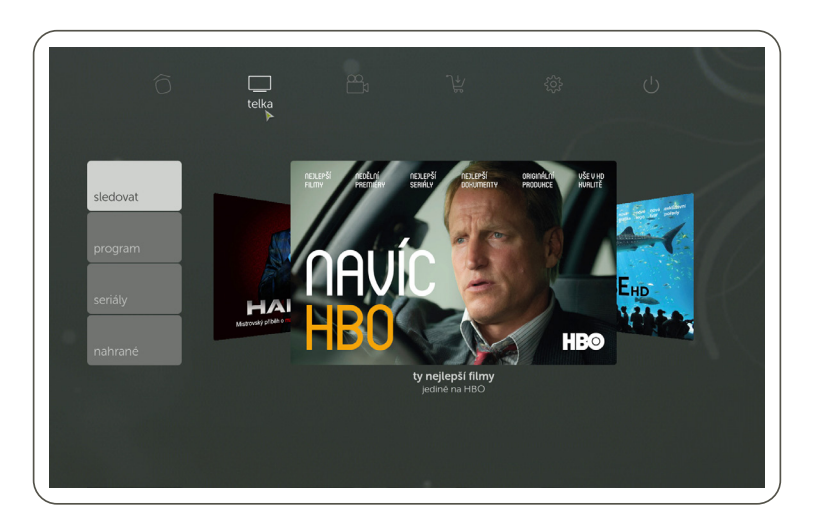

K dispozici máš zdarma k 1 fixnímu zařízení (set-top box, Samsung SMART TV, televize s operačním systémem Android či NVIDIA Shield) také 5 mobilních zařízení. Pro mobil a tablet mě najdeš v operačním systému iOS a Android pod názvem Kuki. Pro počítač mě stáhneš na www.kuki.cz v kapitole aplikace Kuki.

## MOBILNÍ A PC APLIKACE KUKI TV PŘEHLED KLÁVESOVÝCH ZKRATEK K OVLÁDÁNÍ PC APLIKACE

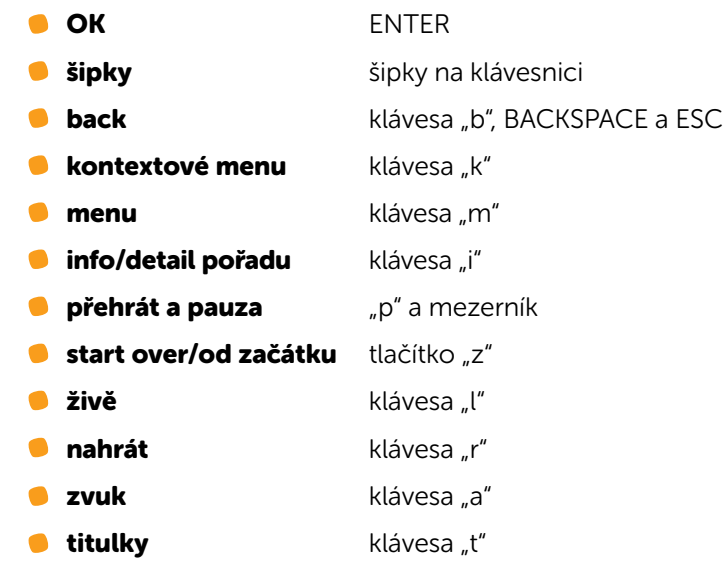

## NA VŠECHNO OSTATNÍ UŽ PŘIJDEŠ SÁM…

## RYCHLÉ RADY OD KUKI

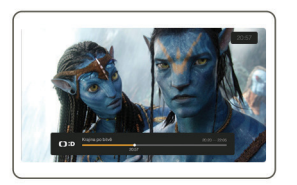

## KRÁTKÝ PRŮVODCE

Vyvoláš ho stisknutím **\*\*** na ovladači při sledování pořadu. Šipkami doleva a doprava se můžeš pohybovat po časové ose. Stisknutím  $(\cdot)$  vyvoláš další možnosti.

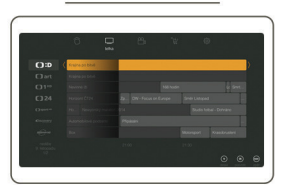

## PROGRAMOVÝ PRŮVODCE

Dostupné v sekci Telka, položka program nebo stisknutím (BACK) při sledování pořadu. Šipkami se dostaneš do minulosti a budoucnosti. Stisknutím (<sub>™</sub>) vyvoláš další možnosti.

# min su

**[ ] 24** Studio CT24 (

RYCHLÝ PROGRAMOVÝ PRŮVODCE Levou šipkou si můžeš vyvolat rychlého pro-

gramového průvodce s čísly jednotlivých kanálů. Dlouhým stiskem šipky nahoru/dolů můžeš posunout celou stránku. 2 x stisknutí levé šipky – vyvoláš detail vybraného kanálu, 3 x stisknutí levé šipky – vyvoláš detail vybraného pořadu. Tuto funkci je nutné zapnout v sekci NASTAV-TELKA

## KONTEXTOVÉ MENU

Kontextové menu k danému pořadu vyvoláš stisknutím (<sub>v</sub>) v programovém průvodci nebo při sledování pořadu. Jednotlivé položky a jejich funkci najdeš na následující straně.

## DALŠÍ MOŽNOSTI PRÁCE S POŘADEM

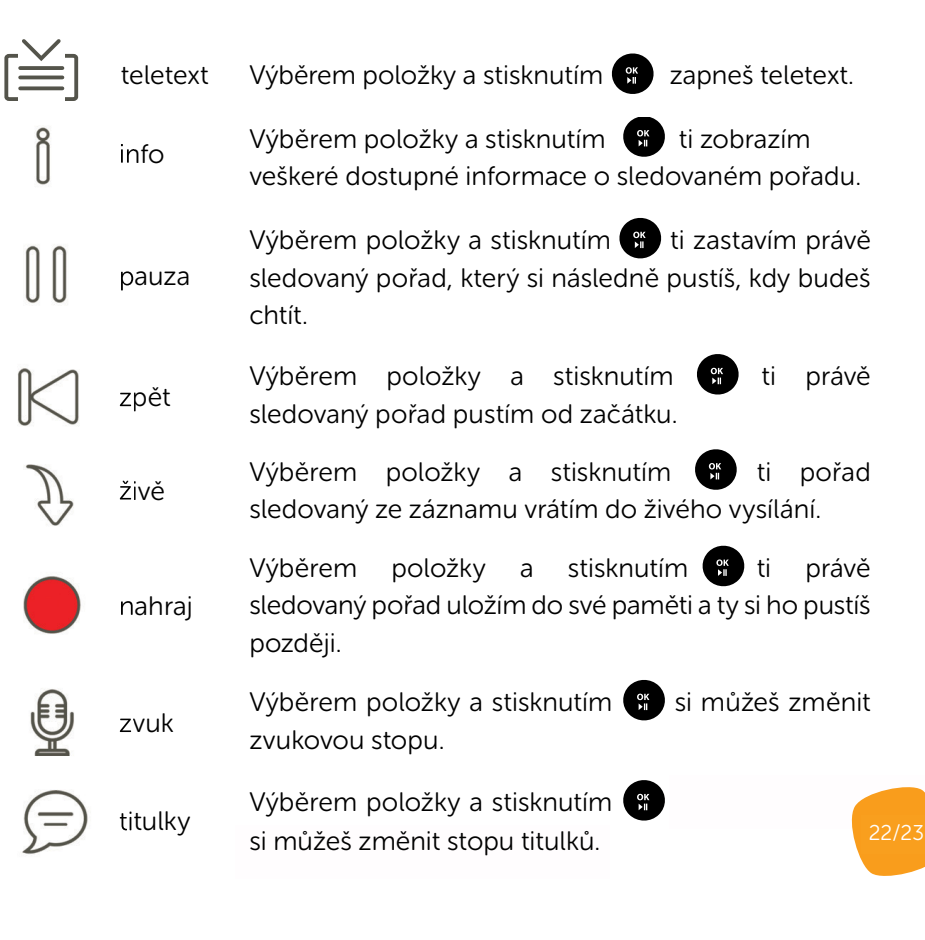

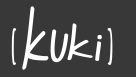

# PRVNÍ POMOC

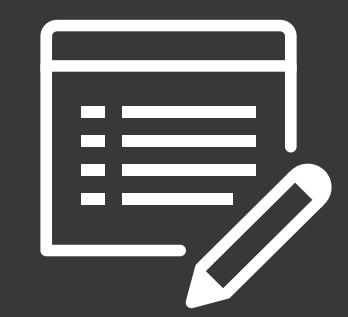

## TVOU KUKI TI DODÁVÁ:

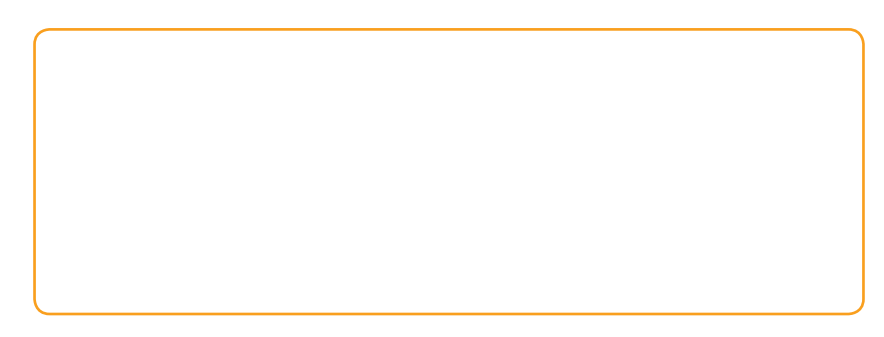

Všechny změny tvých služeb můžeš provádět ve svém zákaznickém kontě, do kterého se přihlásíš se svým Kuki ID a heslem, které sis zvolil při registraci.

## HTTPS://NASTAV.KUKI.CZ

Poskytovatelem služby Kuki je SMART Comp, a.s., Kubíčkova 1115/8, 602 00 Brno, IČ 25517767, DIČ CZ 25517767.

## TECHNICKÉ PARAMETRY SLUŽBY

- minimální požadovaná rychlost internetového připojení  $\bullet$ 2 Mb/s se stálou odezvou do 40 ms
- mobilní aplikace dostupná pro zařízení s operačním systé- $\blacksquare$ mem iOS 7 a novější a Android 4.2.x a vyšší
- minimální technické parametry pro PC najdeš na www.kuki.cz
- podporované video výstupy HDMI a SCART s maximálním roz- $\bullet$ lišením 1080p

#### dostupné video profily  $\bullet$

- 1300-4000 Kbps pro SD rozlišení (v závislosti na typu kanálů a kvalitě vstupního streamu)
- 4000-5000 Kbps pro rozlišení HD ready
- 7000-11500 Kbps pro full HD rozlišení (v závislosti na typu programu)
- služba využívá tzv. adaptivní streaming, který se automaticky přizpůsobuje měnící se kvalitě internetového připojení

## TAK KONEC POVINNOSTÍ A POJĎME SE BAVIT…